# **Understanding Society User Support - Support #1171**

# **How to match information of any two household members across waves**

03/23/2019 03:56 PM - Nico Ochmann

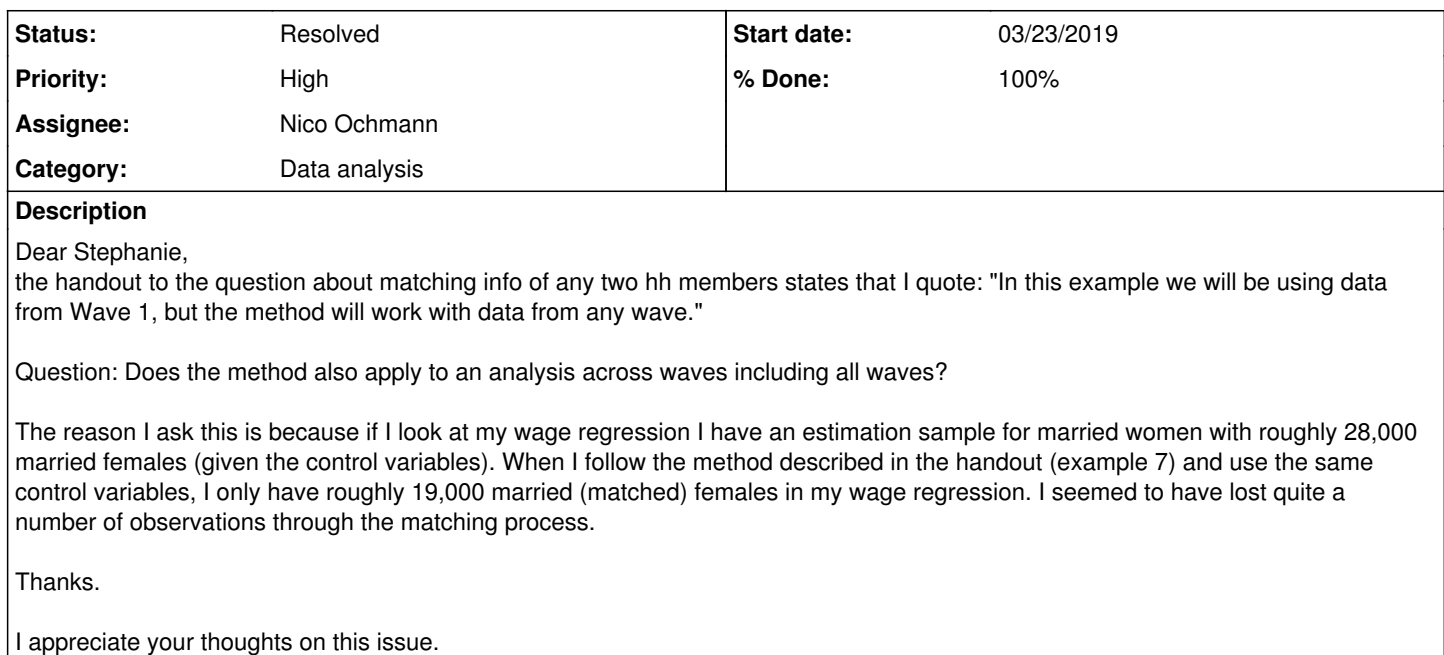

**History**

### **#1 - 03/25/2019 10:11 AM - Alita Nandi**

*- Status changed from New to In Progress*

*- Assignee changed from Alita Nandi to Nico Ochmann*

Hi Nico,

Yes, you can replicate this matching excercise for each wave. You could do this excercise for each wave and then append those together for a long format file. But without knowing further details we cannot advise.

However, a colleague has suggested that the difference between 28K & 19K could be due to not employed women - as anyone who is not employed will not have a wage and hence not be included in your wage regression.

Best wishes, Alita

#### **#2 - 03/25/2019 12:05 PM - Nico Ochmann**

Dear Alita,

have not heard from you in a while, but Stephanie was very helpful too. Both the 28K and 19K are wage regressions, so that would not be the explanation. But there might be another one. You write to replicate that for each wave and then append. You see here might lie my fatal error. I have appended all eight waves on my key variables and then I have used the procedure outlined in the handout example 7. Why might this be incorrect?

Best wishes from Manchester.

**Nico** 

#### **#3 - 03/27/2019 10:31 AM - Alita Nandi**

*- % Done changed from 0 to 60*

Stephanie now handles this forum and I am responding as she is away :)

When matching for each wave separately (as shown in the example), you are asked to only use w\_hidp, w\_pno, w\_ppno. But if you are appending first and then matching, you should have to use both w\_hidp, w\_pno, w\_ppno and wave. Did you do that?

If that is not the answer then we would need to know more about exactly what you are doing to advice. We have a weekly online interactive helpdesk

hour every Wed 2-3pm where we answer questions directly. If you are free at that time you can join in. It may be easier to discuss this directly. [ <https://www.understandingsociety.ac.uk/2019/02/07/understanding-society-help-desk-hour>]. Basically you will need to email [usersupport@understandingsociety.ac.uk](mailto:usersupport@understandingsociety.ac.uk) and we will send you the login instructions.

Best wishes, Alita

## **#4 - 03/27/2019 12:58 PM - Nico Ochmann**

Dear Alita,

thanks for your prompt reply. You write:

When matching for each wave separately (as shown in the example), you are asked to only use w\_hidp, w\_pno, w\_ppno. But if you are appending first and then matching, you should have to use both w\_hidp, w\_pno, w\_ppno and wave. Did you do that? Nope, I did not use wave. I did just send you a login request for the online helpdesk at 2pm.

Thanks, and I hope I can get the login info before 2pm.

See you then.

Nico

#### **#5 - 03/27/2019 02:24 PM - Alita Nandi**

*- File example7\_ForeMoreThanOneWave.txt added*

Following on from our discussion now here is the syntax file.

#### **#6 - 03/27/2019 02:29 PM - Alita Nandi**

*- Private changed from Yes to No*

#### **#7 - 04/07/2019 12:07 PM - Nico Ochmann**

Sorry for the late reply Alita,

if you add to your code above the following line: rename  $sp\ w'$ <sup>\*</sup>  $sp_$ <sup>\*</sup>, then everything I believe is correct and runs well.

Thanks again for your splendid help.

Have a great week.

Nico

#### **#8 - 08/14/2020 05:38 PM - Alita Nandi**

*- Status changed from In Progress to Resolved*

*- % Done changed from 60 to 100*

#### **Files**

example7\_ForeMoreThanOneWave.txt 1.52 KB 03/27/2019 Alita Nandi